## Go to [htps://www.niss.org/about/contribute](https://www.niss.org/about/contribute-niss)-niss

Click on DONATE  $( \downarrow )$  button near the top of the page:

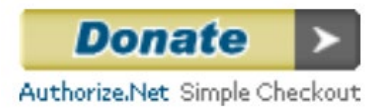

This will take you to the following page…

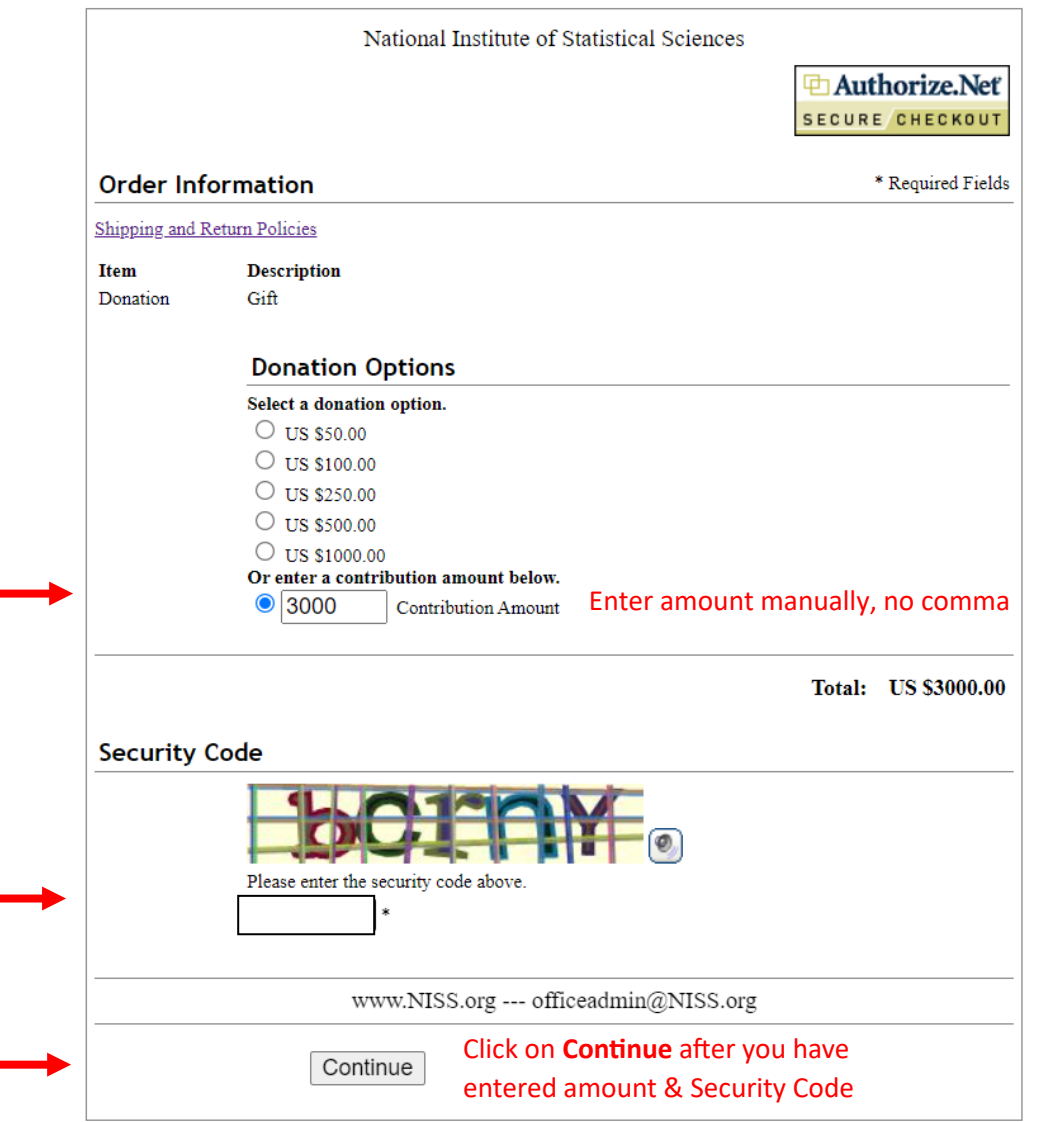

Clicking Continue will take you to the next page, Billing Information.

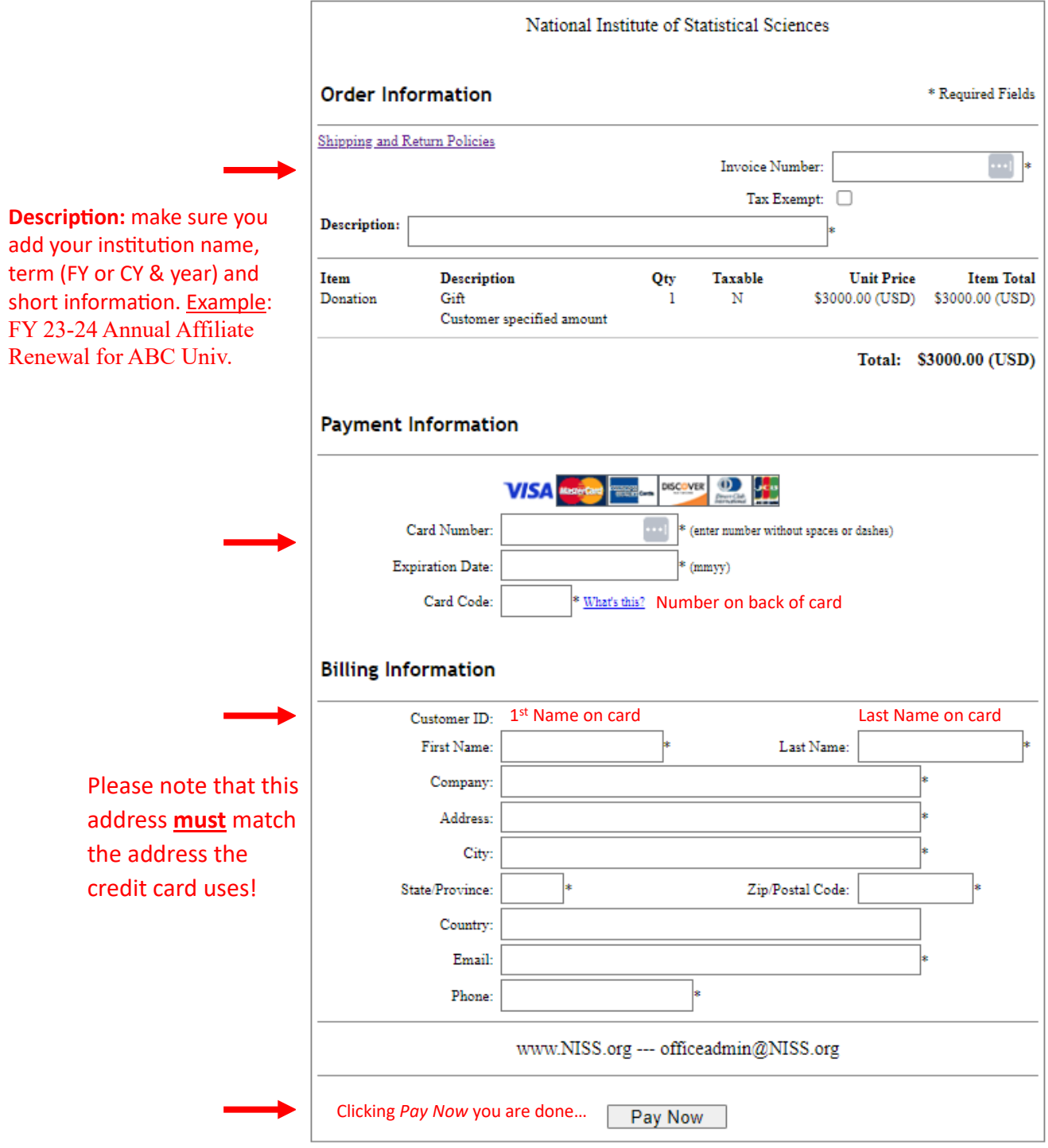